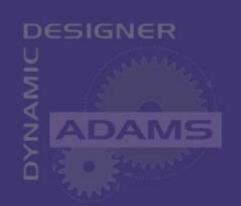

Mechanical

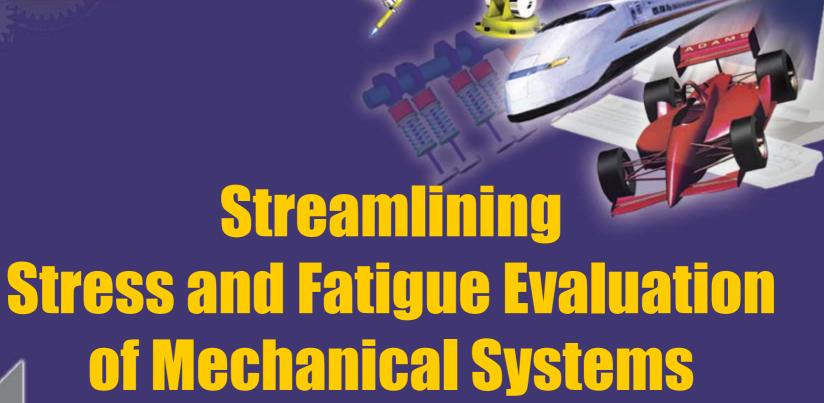

Michael Hoffmann Diego Minen

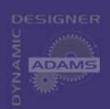

### **Analysis versus Testing**

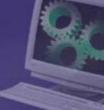

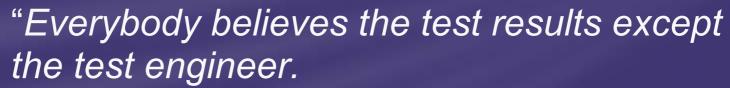

Nobody believes the analysis results except the analyst."

"We need to get analysis and testing on the same page"

Mike Racicot, Total Vehicle Analysis Engineer, GM

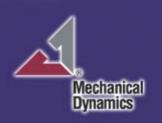

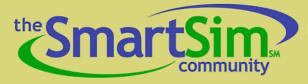

### **Partnership Goals**

- Integrate Physical and Virtual Testing to Create the Analytical Design and Validation Process
  - Agree on and support standard interfaces
  - EDM Seamless Integration of Component or Subsystem Physical Test Results into the Functional Digital Vehicle
  - VTL Consistent Setup, Test and Analysis between Simulated and Physical Testing
  - Expertise in Integrating Solutions for Analytical Design and Validation Processes
- Bring a New Level of Productivity to Design and Development Processes

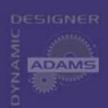

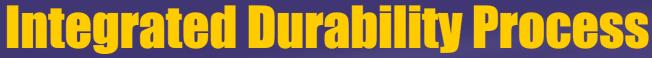

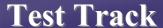

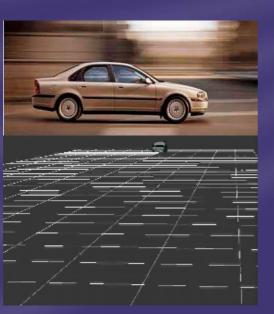

**Full Vehicle Test Lab** 

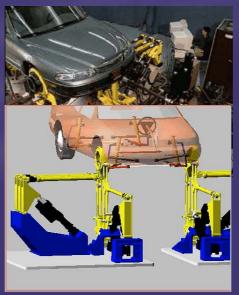

Component **Test Lab** 

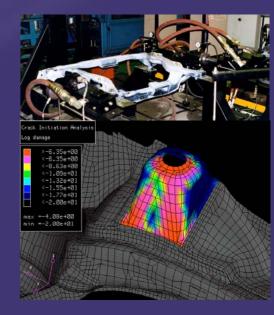

- Seamless transition
  - from test track to test labs
  - from virtual to real

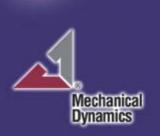

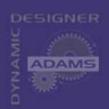

## Software Components of a Durability Solution

BASIC COMPONENTS

ADAMS/FullSim

ADAMS/Durability

Finite Element Programm

FE-Fatigue

ADAMS/Car

ADAMS/Driveline

ADAMS/Engine

GENERIC

AUTOMOTIVE

ADAMS/Flex

ADAMS/EDM

GENERIC

**ADAMS/Tire FTire** 

Virtual Test Lab

AUTOMOTIVE

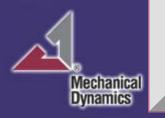

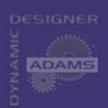

### **ADAMS/Durability**

- Reference data from DAC or RPC III files and interpolate during simulations
- Save REQUEST data to DAC or RPC III files
- Export ADAMS results to DAC or RPC III files
- View header information and/or data in DAC or RPC III files
- Plot DAC or RPC III time history data and compare with ADAMS results

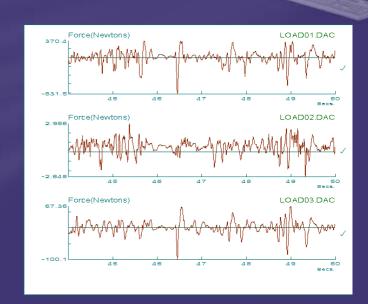

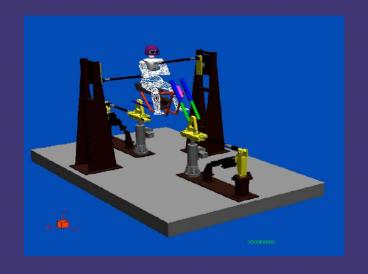

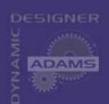

### **FE-Fatigue**

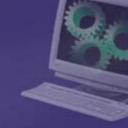

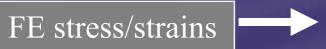

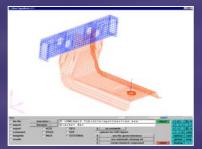

View model and stress/strains in Pre/Post Processor

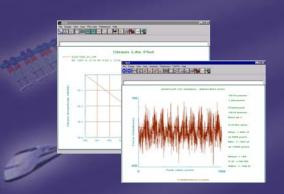

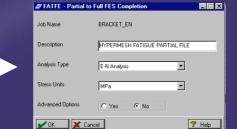

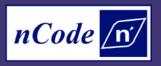

**FE-Fatigue** 

Load and Material information

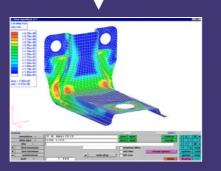

Post process fatigue results

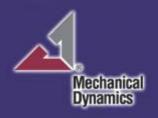

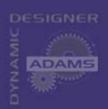

**Dynamics** 

## ADAMS/Tire FTire

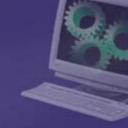

Tire model for NVH and durability applications

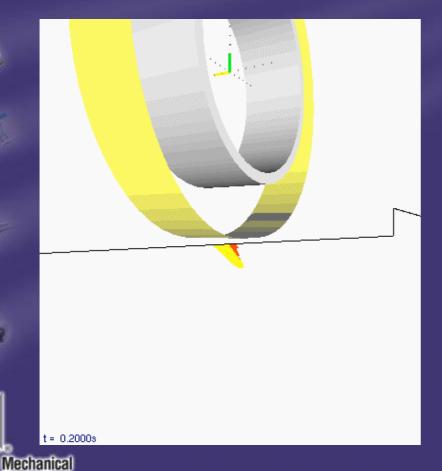

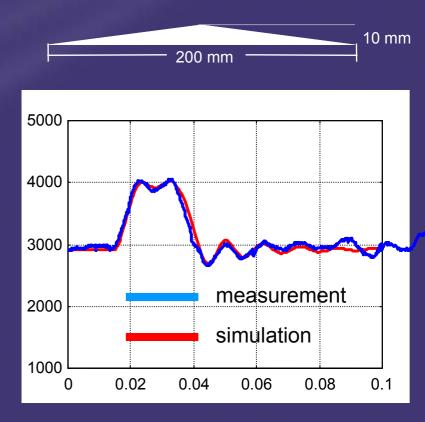

wheel load [N]

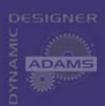

## **Empirical Dynamic Model (EDM)**

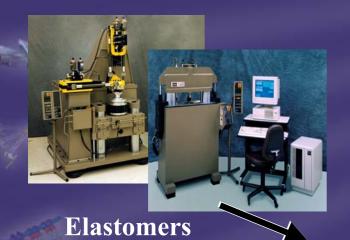

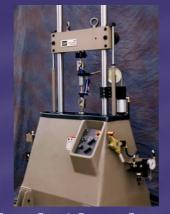

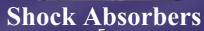

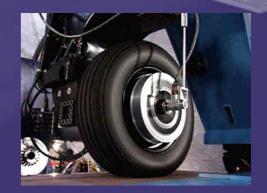

Tires

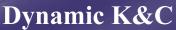

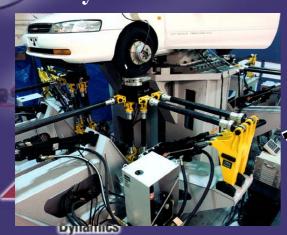

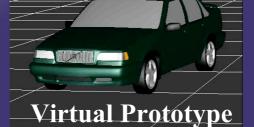

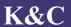

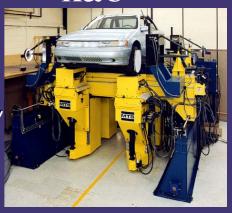

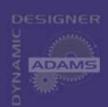

## **Empirical Dynamic Model**

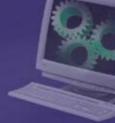

- Physical Testing Generates Data for Model Creation
  - Black Box, Characteristic, and Concept Model

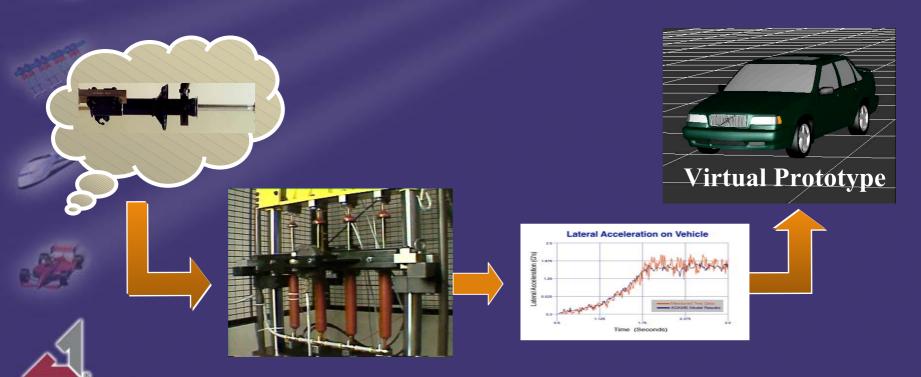

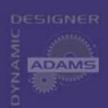

## **Empirical Dynamic Model**

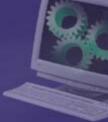

- Support of EDM
  - ◆ ADAMS/View
  - ◆ ADAMS/Car
  - ADAMS/Pre

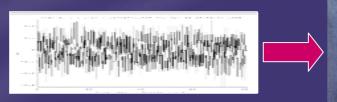

Random Displacement Command

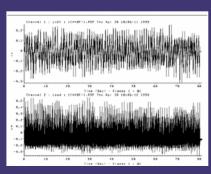

Measured Force and Displacement

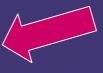

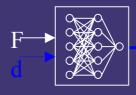

Model Build

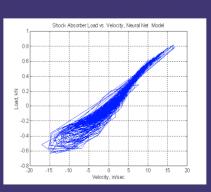

**Predicted Results** 

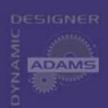

## Damper Loads During a Pothole Event

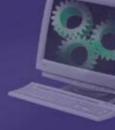

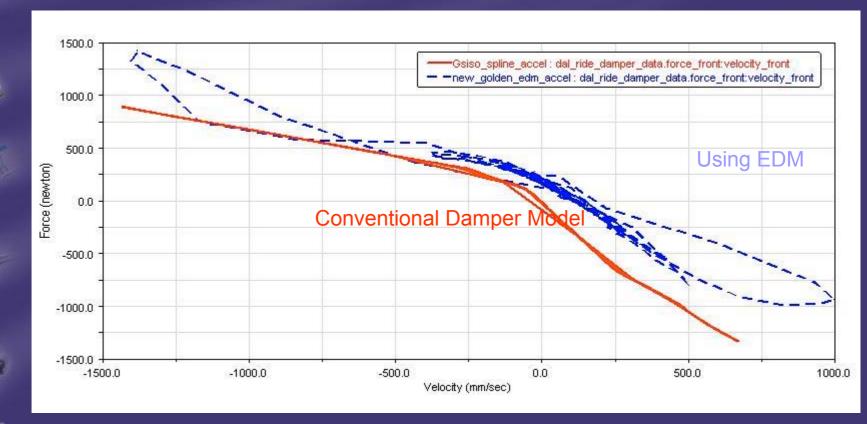

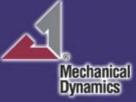

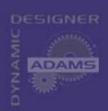

## **Virtual Test Lab**

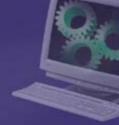

- Dynamic Models of MTS Systems
  - ♦ Mechanical, Hydraulic, and Control Systems

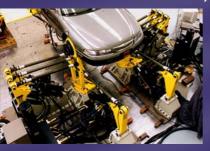

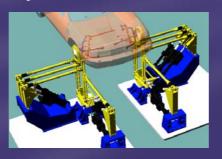

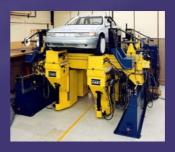

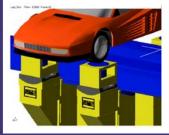

- Interface to Functional Digital Vehicle
- Common Pre and Post-processing Utilities
- Common Drive Files for Physical and Virtual Tests
- Predictive Analysis for Validation Path
- Knowledge of Test Lab engineers can be introduced much earlier in the design process

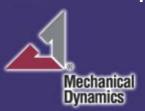

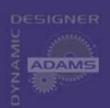

## **VTL Application Table**

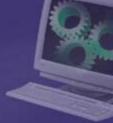

| <u>Input</u>              | Test Rig Model                                        | <u>Applications</u>                                  |
|---------------------------|-------------------------------------------------------|------------------------------------------------------|
| Spindle Loads             | No VTL Model                                          | Fatigue Prediction                                   |
| Actuator<br>Displacements | VTL – Elasticity<br>and Kinematics<br>of Test Rig     | Validation with Traditional Instrumentation or SWIFT |
| RPC Response File         | VTL/RPC –<br>Model of<br>Controller and<br>Hydraulics | Full RPC Iteration and Drive File Creation           |

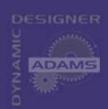

# How Do You Manage Your Durability Process

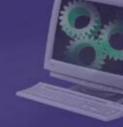

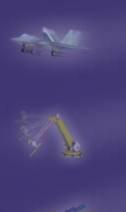

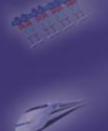

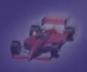

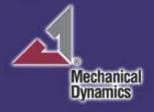

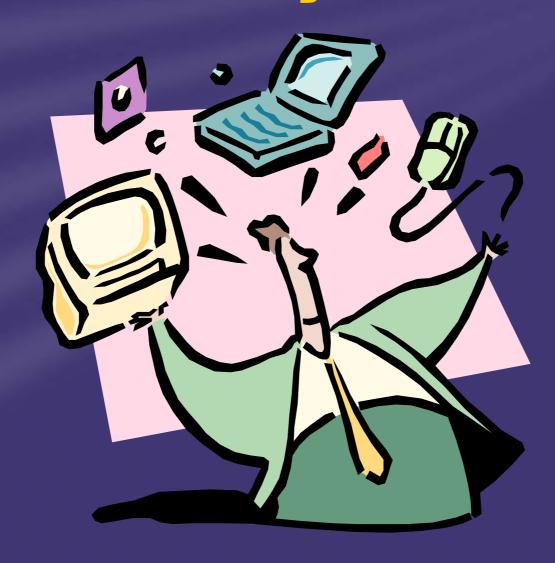

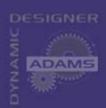

Dynamics

## The Modal Stress Recovery (MSR)

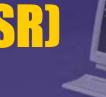

Streamlines stress and fatigue evaluation

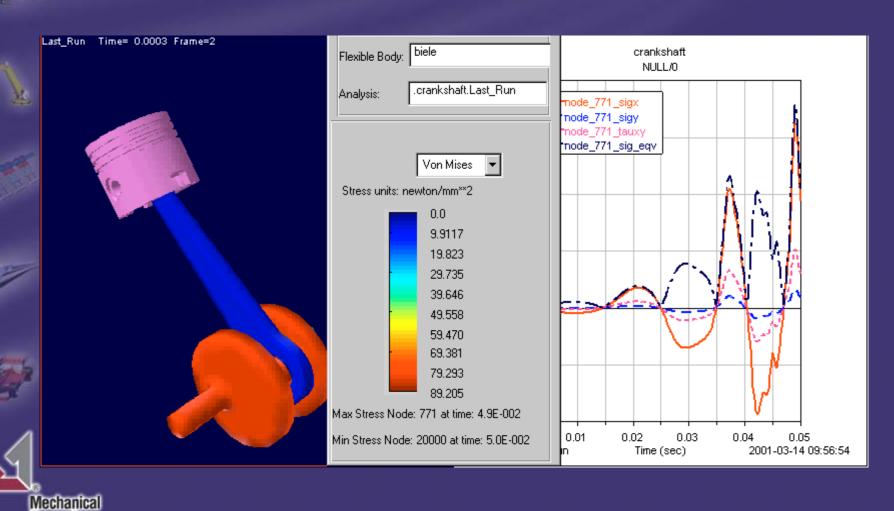

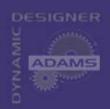

## Common Process for Stress Computation

- Parameter studies where objectives include component stresses require switching between FEA and Mechanical System Simulation
  - no integrated process
  - parameter studies and optimization on a system level is too cumbersome

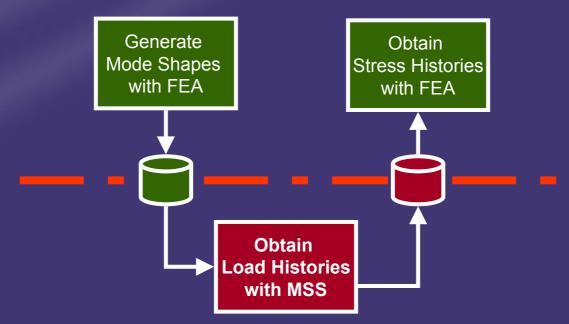

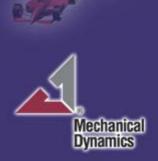

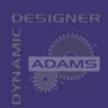

## Integrated Process for Stress Computation

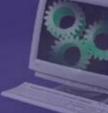

- The MSR Toolkit allows
  - Stress computation within the ADAMS environment
  - Parameter studies and optimization on a system level
- No constant switching between FEA and MSS
- FEA is touched only once

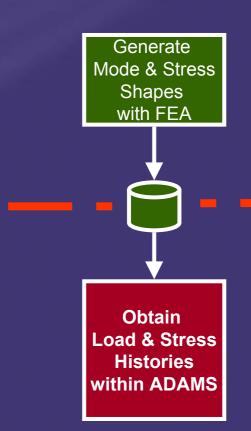

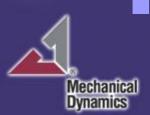

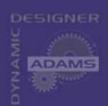

## Integrated Process for Stress Computation (cont.)

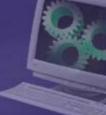

- Step One:
  - Mesh components
- Step Two:
  - Run FEA to generate mode and stress shapes
    - -> data is written to the MNF-file

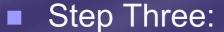

- Run ADAMS to obtain the component load histories (in terms of Modal Coordinates)
- Step Four:
  - Run ADAMS/PPT to
    - compute and plot nodal stresses
    - display and animate components' stress contours

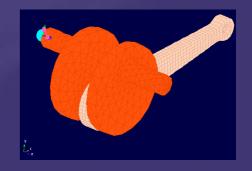

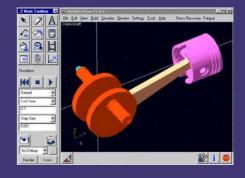

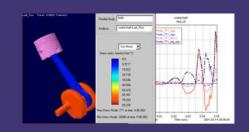

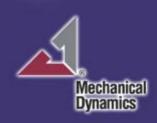

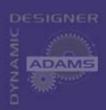

## Data Handling Issues in Fatigue Analysis

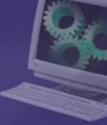

- Car body is subjected to more than 50 load channels (suspension connection points)
- Traditional approach requires
   50 unit load cases to be
   analyzed with FEA

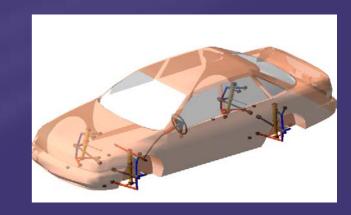

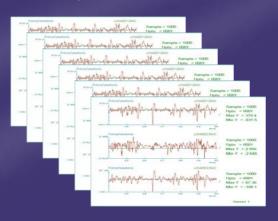

Assign load channels to unit load cases units?

polarity?

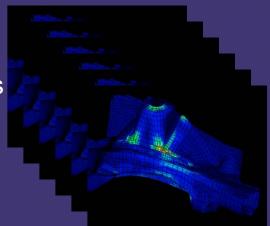

Issues: Not automated, error prone

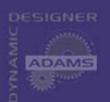

## Integrated Process for Fatigue Computation Generate Mode & Stress

- The MSR and Fatigue Toolkit
  - Minimizes data transfer between FEA, ADAMS, and FE-Fatigue
  - Generates consistent set of information
- Possible user error is minimized
- Durability process is automated

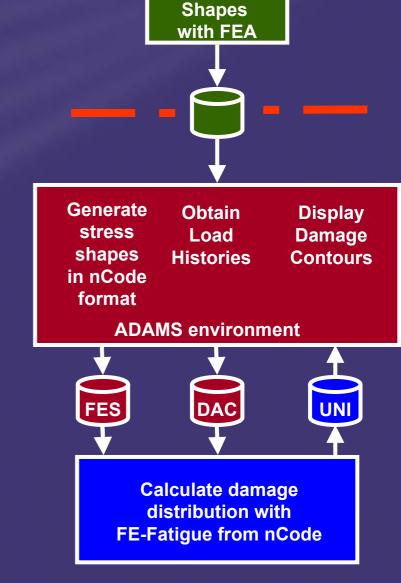

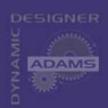

## Integrated Process for Fatigue Computation (cont.)

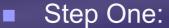

- Mesh components
- Step Two:
  - Run FEA to generate mode and stress shapes
     -> data is written to the MNF-file
- Step Three:
  - Extract the stress shapes from the MNF-file to nCode's FES-file
- Step Four:
  - Run ADAMS to obtain the component load histories (in terms of Modal Coordinates) and write the modal coordinates into DAC file
- Step Five:
  - Run FE-Fatigue to calculate fatigue damage on all nodes
- Step Six:
  - Run ADAMS/PPT to display components' damage contours

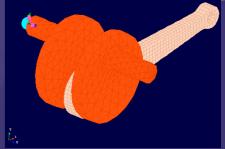

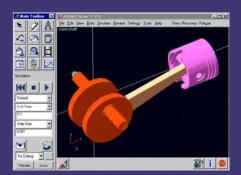

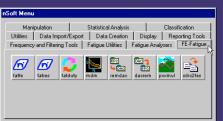

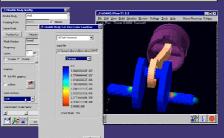

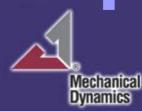

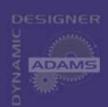

(none)

Velocity ICs

✓ default

**▼** LBRF

Modal ICs

Flexible Body

Damping Ratio

Datum Node

Position ICs

## **Example Process: Modal Stress Recovery**

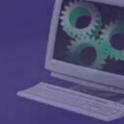

- **Computes and plots Stress Components and VonMises Invariant**
- Displays color contours, most critical node and time step of occurrance

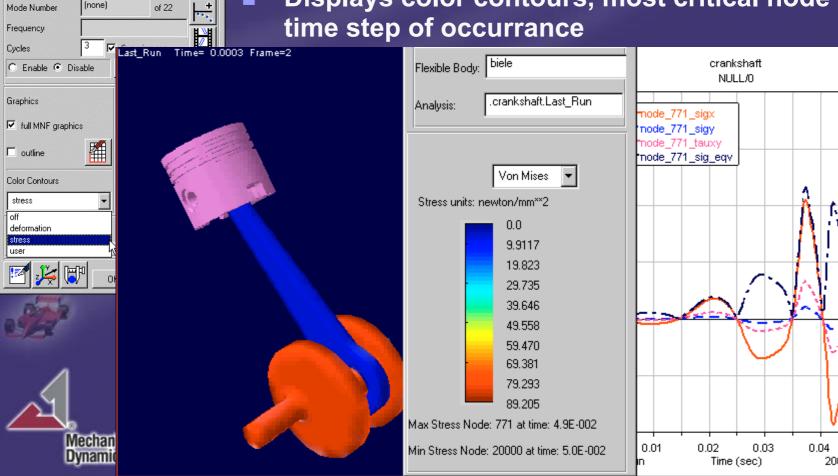

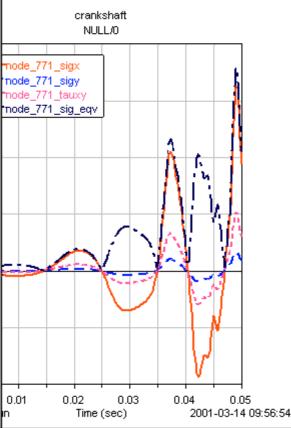

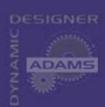

## **Modal Stress Recovery Example 1/5**

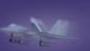

Start ADAMS and load MSR-Fatigue Plug-In

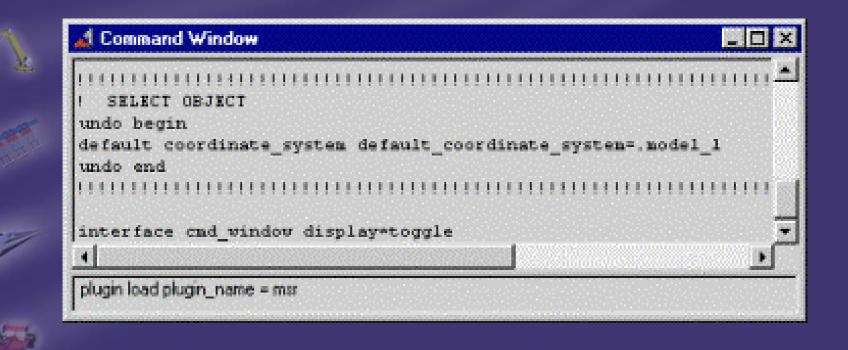

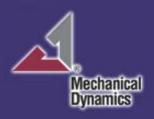

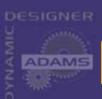

## Modal Stress Recovery Example 2/5

Run ADAMS analysis

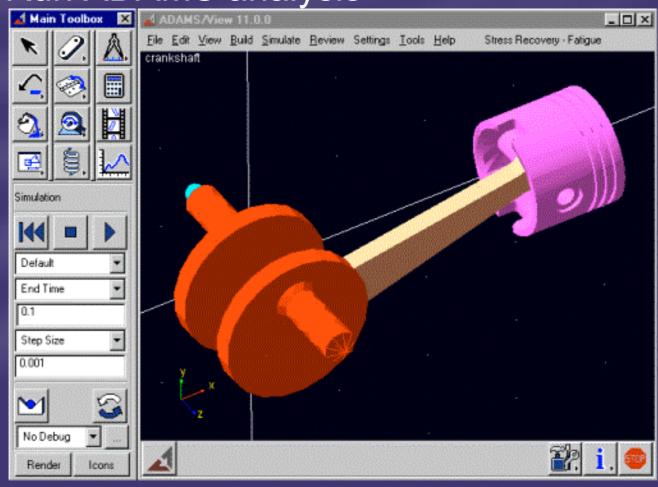

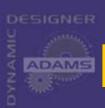

## Modal Stress Recovery Example 3/5

#### Animate Stresses on flex bodies

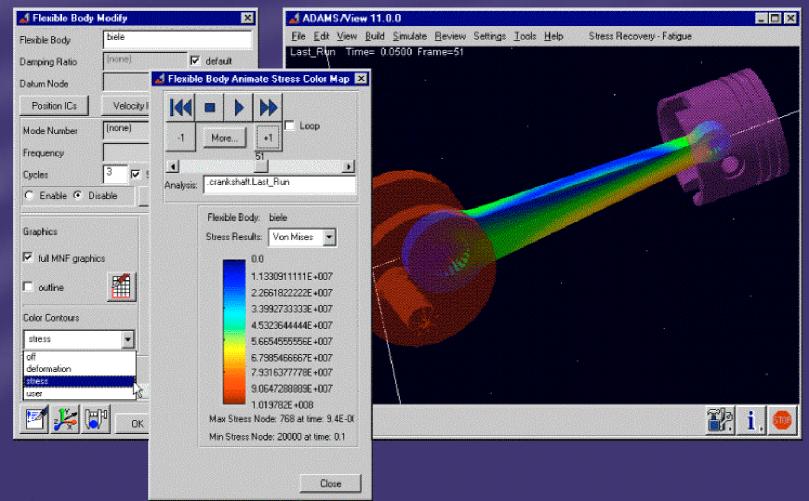

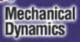

Stresses are computed for display purposes only, not stored as result sets

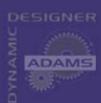

## **Modal Stress Recovery Example 4/5**

 Compute and store stress/strain components at selected nodes

| Compute Nodal Str                                       | ess Components        |                      |                       | ×      |
|---------------------------------------------------------|-----------------------|----------------------|-----------------------|--------|
| Flexible body                                           |                       |                      |                       |        |
| Analysis Node to add to select list Selected Nodes list |                       |                      |                       |        |
| ☑ sigma Von Mises                                       | □ sigma κ<br>□ tau xy | □ sigma y<br>□ tauyz | □ sigma z<br>□ tau zx |        |
|                                                         |                       | 0K                   | Apply                 | Cancel |

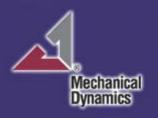

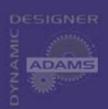

## Modal Stress Recovery Example 5/5

### Plot nodal stresses

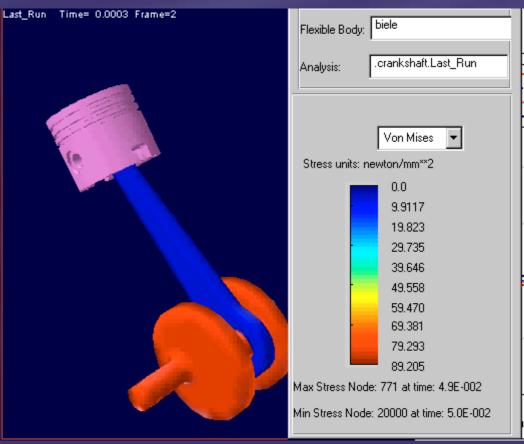

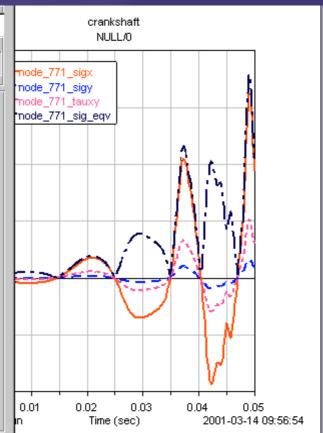

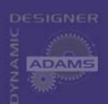

## Example Process: Durability Analysis with FE-Fatigue

Computes and displays nCode FLP results within ADAMS/PPT

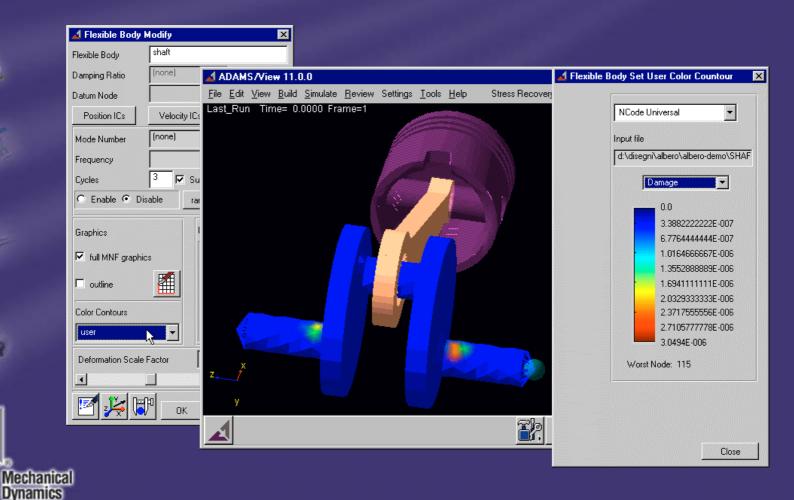

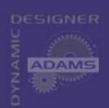

## **FE-Fatigue Example 1/10**

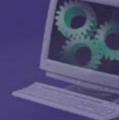

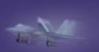

Start ADAMS and load MSR-Fatigue Plug-In

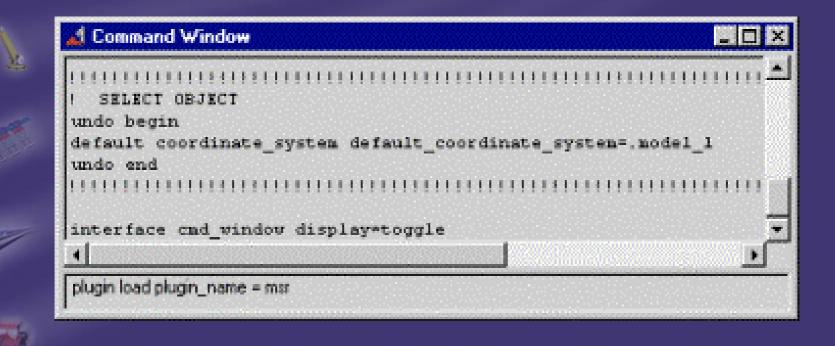

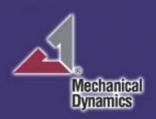

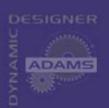

## FE-Fatigue Example 2/10

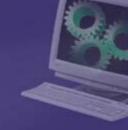

Run ADAMS analysis

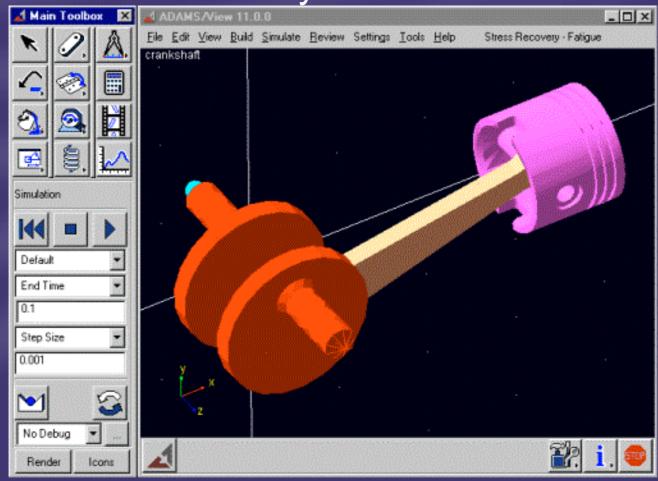

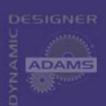

## **FE-Fatigue Example 3/10**

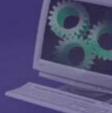

Export stress shape function to partial FES file

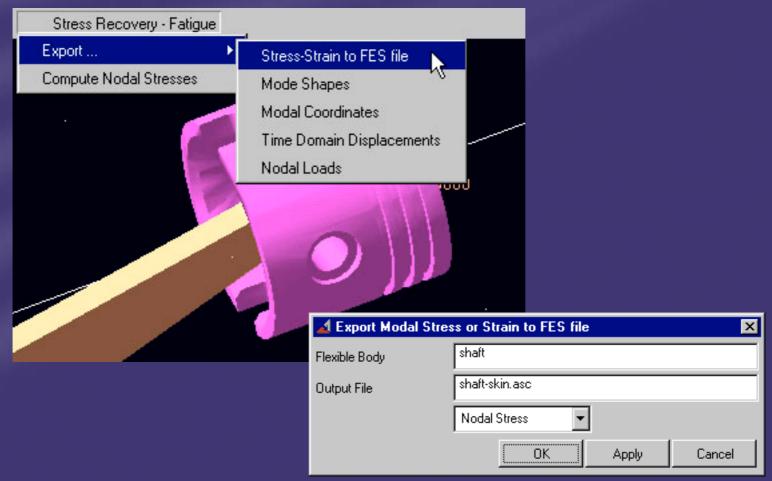

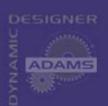

## **FE-Fatigue Example 4/10**

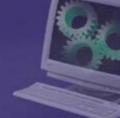

Export load histories (in terms of Modal Coordinates) to DAC files

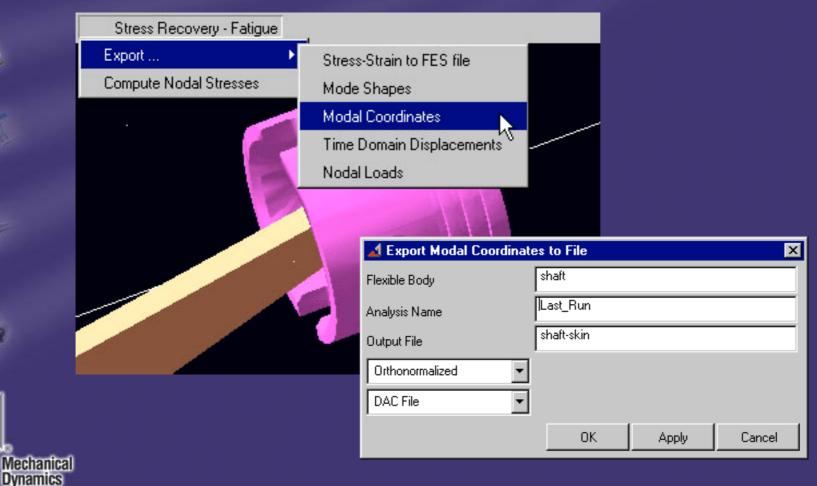

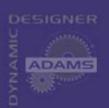

## **FE-Fatigue Example 5/10**

 Start nCode software, set working directory, and select FE-Fatigue task

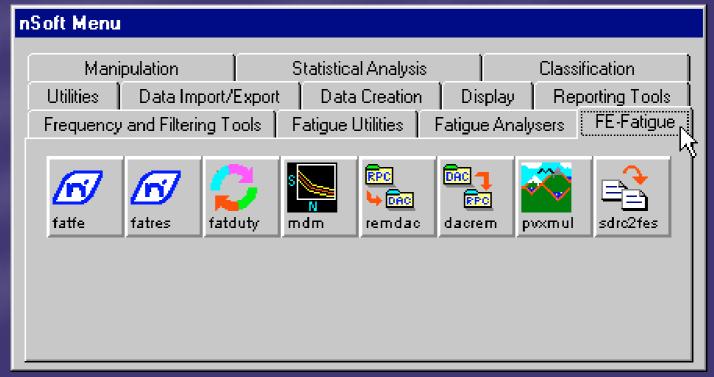

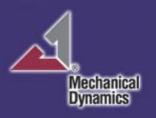

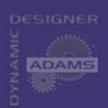

## FE-Fatigue Example 6/10

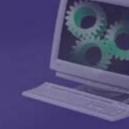

Specify analysis type

| Ø FATFE - Partial to Full FES Completion ■ 🔣 🗷 |              |        |  |  |
|------------------------------------------------|--------------|--------|--|--|
| Job Name                                       | SHAFT-SKIN   |        |  |  |
| Description                                    | job string 1 |        |  |  |
| Analysis Type                                  | S-N Analysis | T      |  |  |
| Stress Units                                   | Pascals      | •      |  |  |
| Time step deta type                            | Elastic      | ¥      |  |  |
| Advanced Options                               | O Yes        |        |  |  |
| ✓ OK 🔀 Cancel                                  |              | ? Help |  |  |

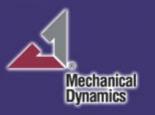

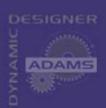

## **FE-Fatigue Example 7/10**

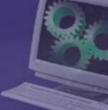

Use output from previous ADAMS run as loading input

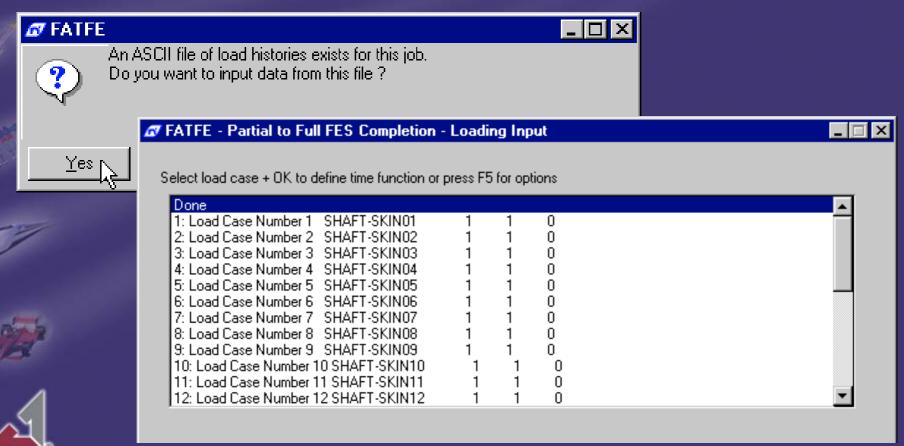

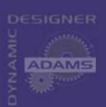

## FE-Fatigue Example 8/10

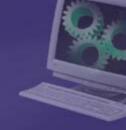

Select material from database

| FATFE - Partial to Full FES Completion                                  | Material Input          |              | _           |
|-------------------------------------------------------------------------|-------------------------|--------------|-------------|
| Select Material/Group + OK or press £5 for options                      |                         |              |             |
| Gioto 3                                                                 |                         |              |             |
| Method Select                                                           | Group 1                 |              |             |
| Material name                                                           | Strength reduction (Kf) | 1            | <del></del> |
| SAE5210_517_H<br>SAE8630_254_NORM<br>SAE8640_361_QT<br>SAE9262_260_NORM | Surface Finish          | No finish    | •           |
| SAE9262_271_QT<br>sra_60                                                | Surface Treatment       | No treatment | Ŧ           |
| sra_70<br>st00<br>unsg10200                                             | Scale factor            | 1            |             |
| ✓ OK Cancel                                                             |                         | 3            | Help        |

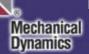

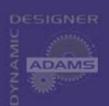

## **FE-Fatigue Example 9/10**

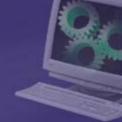

Run Fatigue Analysis

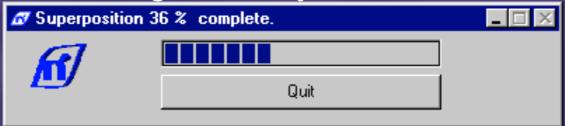

| Node | Damage    | Life (Repeats) | Ave. Ratio | S.D. Ratio |
|------|-----------|----------------|------------|------------|
| 115  | 3.0494E-6 | 3.279E5        | 0.208      | 0.311      |
| 194  | 3.0026E-6 | 3.33E5         | 0.037      | 0.183      |
| 503  | 1.9107E-6 | 5.234E5        | 0.048      | 0.122      |
| 427  | 4.8285E-7 | 2.071E6        | 0.14       | 8.25E-3    |
| 186  | 4.5523E-7 | 2.197E6        | -0.0201    | 0.254      |
| 495  | 2.1068E-7 | 4.746E6        | 0.0291     | 0.152      |
| 187  | 1.735E-7  | 5.764E6        | 0.0693     | 0.122      |
| 89   | 1.5845E-7 | 6.311E6        | 0.246      | 0.214      |
| 401  | 1.5845E-7 | 6.311E6        | 0.24       | 9.63E-3    |
| 88   | 9.74E-8   | 1.027E7        | 0.198      | 0.0787     |

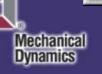

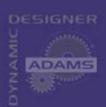

## **FE-Fatigue Example 10/10**

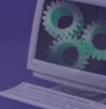

Display Damage Contours in ADAMS/PPT

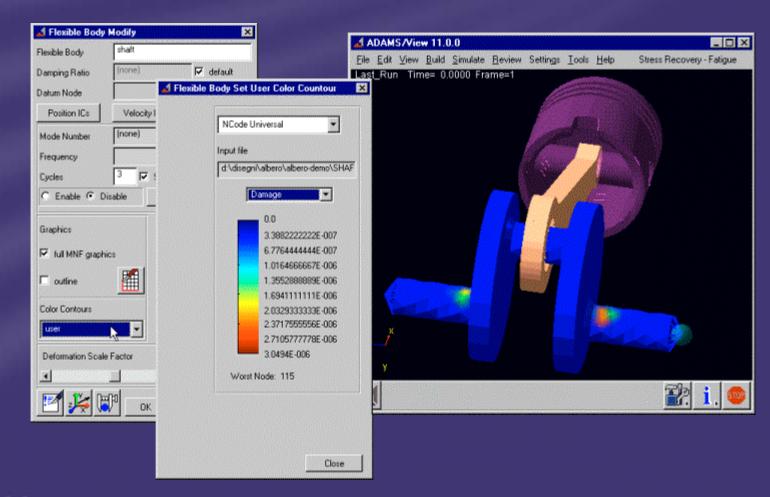

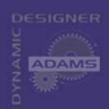

### **Supported Configurations**

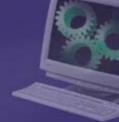

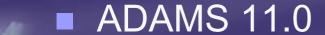

- Operating systems
  - Windows NT 4.0 and Windows 2000
  - ◆ IRIX 6.5 32 and 64 bit
- NASTRAN 70.5 and 70.7
- ANSYS 5.6 and 5.7
- FE-Fatigue 2.0

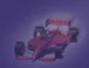

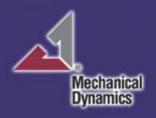

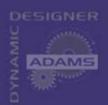

### **Summary**

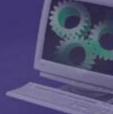

- The MSR and Fatigue Toolkit allows stress and fatigue evaluation within an integrated environment
- Switching between different tools is reduced to a minimum
- Process improvement in terms of efficiency and quality
- The Modal Stress Recovery Toolkit is available free of charge for all ADAMS/Durability users
  - preview of 12.0 functionality

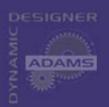

### **Integrated Durability Process**

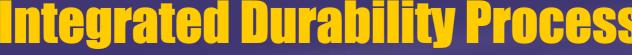

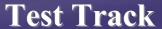

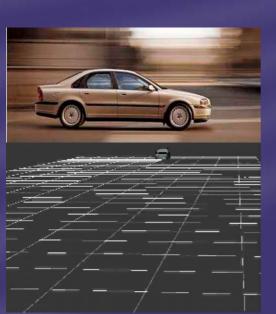

Full Vehicle **Test Lab** 

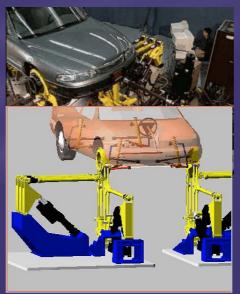

Component **Test Lab** 

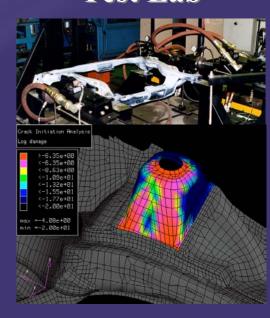

- Seamless transition
  - from test track to test labs
  - from virtual to real
- nCode, MDI, and MTS are available to accelerate the integration process

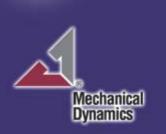

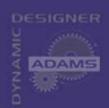

### **Appendix**

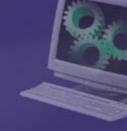

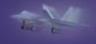

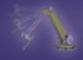

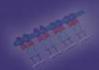

Principles of Modal Stress Recovery

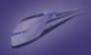

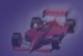

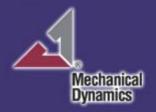

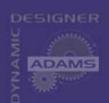

## **Principles of Modal Stress Recovery**

Assuming that the reduction of the full set of Mode Shapes of the Flexible Body to a sub-set is correct and comprehensive of all the required effects, the Stress Distribution related to the body deformation can be calculated as:

Stress Mode Shapes Method

$$\{\sigma\} = [\Phi_{\sigma}] \cdot \{p\}$$

$$\left[ \phi_{\sigma} \right] = \left[ \left\{ \phi_{\sigma} \right\}_{1}, \dots, \left\{ \phi_{\sigma} \right\}_{P+S} \right]$$

ortho-normalized Modal Stress Matrix

 $\{\phi_{\sigma}\}_{\dots P+S}$  (P=number of Normal Constrained Modes S = number of Static Correction Modes)

...P+S (P=number of Normal Constrained Modes S = number of Static Correction Modes)

Vector of Modal Coordinates

 $\sigma \}$  Stress Component Matrix

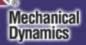

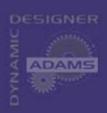

## **Principles of Modal Stress Recovery**

- FE Calculation
  - Component Mode Synthesis, Craig Bampton
    - Normal Modes
    - Static Correction Modes
    - Residual Vectors for Distributed/Inertial/Thermal Loads
  - Modal Stress (and/or) Strain Tensors
  - .mnf file gene¥ration
  - Flexible Bodies in ADAMS
    - Correct Mechanism Dynamics
    - Correct Internal Deformations in the Flexible Component
    - Correct Boundary Loads and Constraints
    - Modal Coordinates
- Stress/Strain Computation

Dynamics

- Combining Modal Coordinates with Modal Precomputed (Stress/Strain) Tensors
- Post Processing in the most popular FE graphic programs and in ADAMS
  - Stress/Strain Time History
  - Stress/Strain Animation

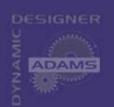

## **Principles of Modal Stress Recovery -**

**Example** 

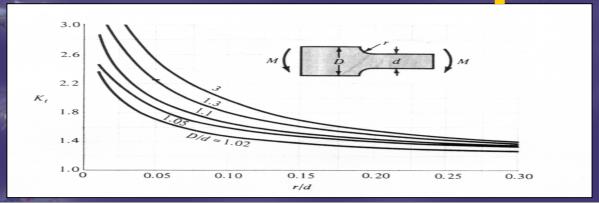

| Material | Young Modulus | D      | d       | r    | s      | M     |
|----------|---------------|--------|---------|------|--------|-------|
|          | (N/m²)        | (m)    | (m)     | (m)  | (m)    | (N m) |
| Steel    | 2.1E11        | 5.0E-2 | 3.85E-2 | 2E-3 | 1.0E-2 | 1     |

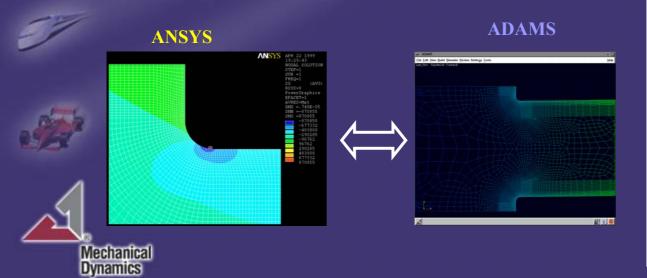

|                       | Stress  | $K_t$ |
|-----------------------|---------|-------|
| ANSYS<br>Node<br>408  | 887 580 | 2.192 |
| ANSYS<br>Node<br>4040 | 404 870 |       |
| ADAMS<br>Node<br>408  | 873 400 | 2.164 |
| ADAMS<br>Node<br>4040 | 403 600 |       |